## Remote Learning Office 365 Microsoft Teams

### Access by logging on to RM Unify.

#### https://howleydudley.rmunify.com/

Best to use 'Google Chrome' as opposed to Internet Explorer.

You will need to enter your child's username and password. This can be found in their reading record.

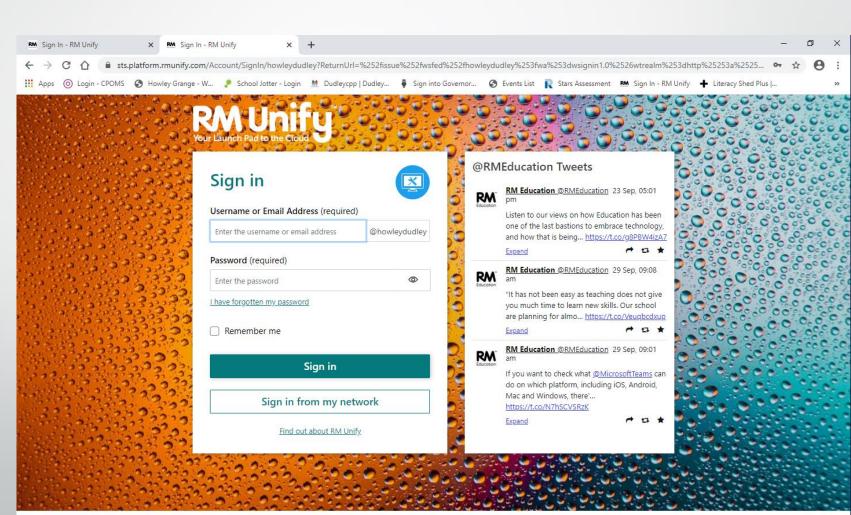

# You then have access to a selection of different tiles. You need to click on Microsoft Teams

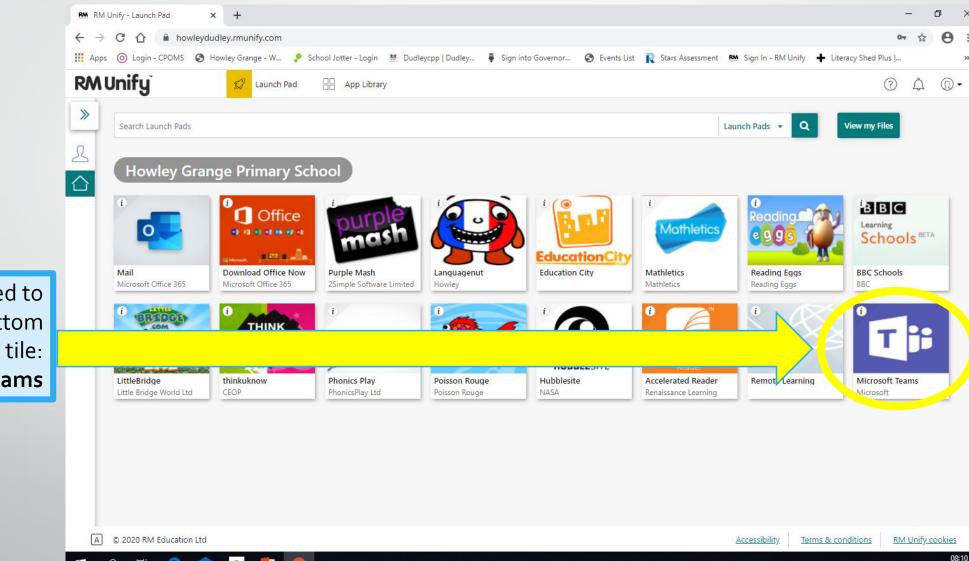

01/10/202

You may need to scroll to the bottom to find the tile: **Microsoft Teams** 

### It may ask you to download the app. You can do this but if you would rather not, just click on 'use the web instead.'

| 🛤 RM Unify - Launch Pad 🛛 🗙 📫 (2) Microsoft Teams 🗲             | +                                                                                                    | _ | ٥ | $\times$ |
|-----------------------------------------------------------------|----------------------------------------------------------------------------------------------------|---|---|----------|
| ← → ♂ ♂ 🏠 🔒 teams.microsoft.com/_#/school//?ctx=teamsGrid       |                                                                                                    | ☆ | θ | :        |
| 🗰 Apps 🌀 Login - CPOMS 📀 Howley Grange - W 🤌 School Jotter - Lo | gin ! Dudleycpp   Dudley 🏮 Sign into Governor 🔕 Events List 👖 Stars Assessment 🛤 Sign In - RM Unify 🕂 Literacy Shed Plus |   |   | »        |

#### **Microsoft Teams**

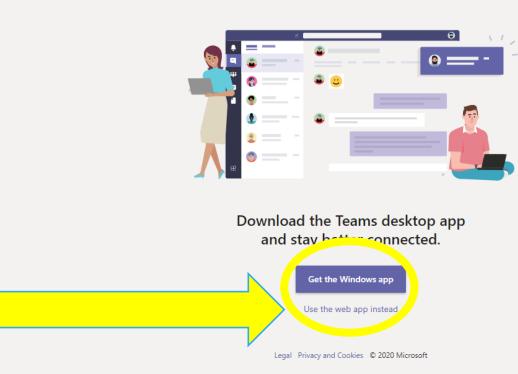

#### = ^ Ħ C 🕋 🚨 📴 🧿

### You may get a Microsoft pop-up box appear. If you do: enter your child's email address, this is their *username*@howley.dudley.sch.uk

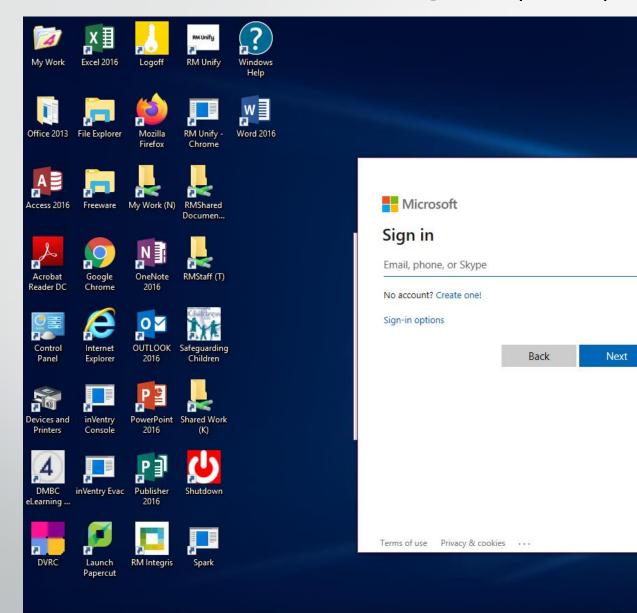

N

.....

0

-

P 🗄

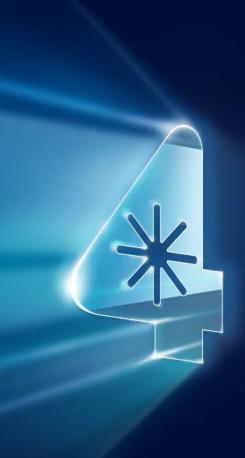

ୁନ<sup>ର</sup> 🖶 🗖 🧶 🐟 🗟 🗄 🎨 🥘 ଦ୍ୟ) 11:27

×

# The following slides show you how to view work set as an assignment.

arv

Your teacher may set individual assignments or weekly assignments. The dates and instructions will be clear when you view it.

- 1. Log in to RM Unify and click on the 'Microsoft Teams' tile.
- 2. Then click on the <u>teams</u> tab
- 3. Click on either your class or Year Group Team. e.g. Class 3AP

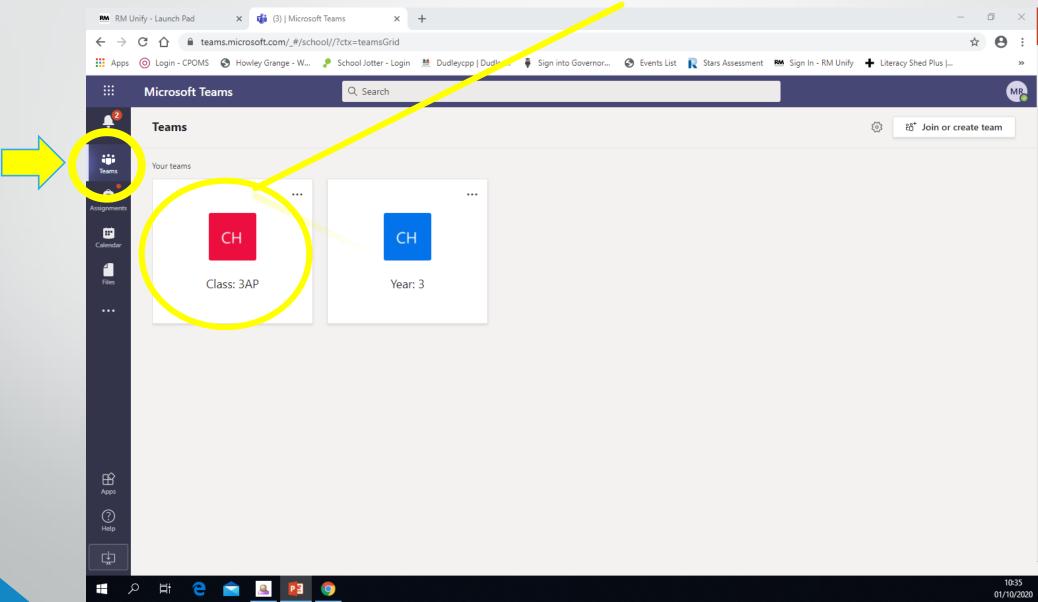

### Next, choose the <u>assignments</u> tab and it then displays the instructions for the assignment. It may have resources to support them that can be downloaded.

| RM RM L                       | Jnify - Launch Pad 🛛 🗙 📫 (1) Gen           | eral (Class: 3AP)   Mi | ~~ × +                                                                                                    |                | - 1                         | o ×      |
|-------------------------------|--------------------------------------------|------------------------|----------------------------------------------------------------------------------------------------|----------------|-----------------------------|----------|
| $\leftarrow \ \rightarrow$    |                                            |                        | b7e048af2b24a959b6b12fea72df670@thread.tacv2?threadId=19:db7e048af2b24a959b6b12fea72df670@thread.tacv28                                               | ☆              | 入 🛪                         | Θ:       |
| Apps                          | RM Sign In - RM Unify 🔘 Login - CPOMS      | S Sch Website          | Edit 🚱 Howley Grang, Pri 🏺 GovernorHub 🔇 Revolution 🔇 SLA Online 🗖 RM Integris                                                                        |                |                             |          |
|                               | Microsoft Teams                            | Q Search               |                                                                                                    |                |                             | MR       |
| L<br>Activity                 | Feed ∨                                     | 7 🕸 🗗                  | General Posts Files Class Notebook Assignments Grades                                                                                                 |                | ⊾ <sup>⊼</sup> Ö            | ⊡́ª Meet |
| Teams                         | B Class: 3AP<br>Welcome Back!   Due 25 Aug | 12:03                  | K Back                                                                                                    | - <del>-</del> | Hand in                     |          |
| Assignments                   | • MT to Class: 3AP                         | 11:59                  | L DOCK                                                                                                    |                |                             | •        |
| Calendar<br>Galendar<br>Files |                                            |                        | Welcome Back!     Points<br>No points       Due tomorrow at 23:59     Instructions       Please ignore as this is just a test piece.     Instructions |                |                             |          |
|                               |                                            |                        | My work           Ø         Add work                                                                                                    |                |                             |          |
| Apps                          |                                            |                        |                                                                                                    |                |                             |          |
| ?<br><sub>Help</sub>          |                                            |                        |                                                                                                    |                |                             |          |
| ¢                             |                                            |                        |                                                                                                    |                |                             |          |
| <b>#</b> ×                    | D Type here to search                      | 0                      | 🛱 💽 🛱 🤦 😻 🖲 🔤 🚾 💼 🔹 🕐                                                                                                    | · 🗐 🌈          | ⊈າ)) 12:04<br>ຊາາ) 24/08/20 | 20 🕤     |

They can complete the work by clicking on the work set and editing that copy, this may be on Microsoft word or PowerPoint, and then press hand in/submit. They may choose to save it on their device before handing in or if they prefer they could even do it on paper and upload a photo/scan of it.

Once completed they can click on the 'add work' section to upload the saved work or a photo/scan of their paper work.

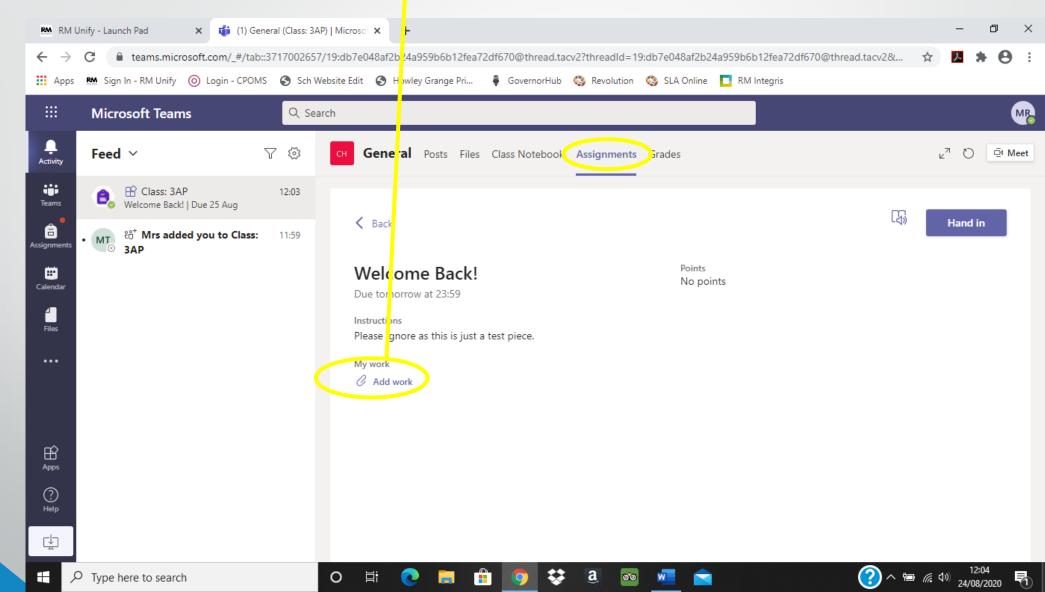

Once it has been <u>uploaded</u> (or they've edited the orginial, which is probably easier if they're able to do so) they can press the <u>hand in</u> button to submit the work to their teacher.

Their teacher will then be able to view and if needed give feedback.

| uc | -              | I Unify - Launch Pad x 🎁 (1) G             | eneral (Class: 3AP) | Λicros₀ × +                                                                                              | _              | 0 ×                |
|----|----------------|--------------------------------------------|---------------------|----------------------------------------------------------------------------------------------------|----------------|--------------------|
|    | ← →            |                                            |                     | db7e048af2b24a959b6b12fea72df670@thread.tacv2?threadId=19:db7e048af2b24a959b6b12fea72df670@thread.tacv2& | ☆ <u>入</u>     | <b>* 0</b> :       |
|    | App            |                                            |                     | te Edit 📀 Howley Grange Pri 🏺 GovernorHub 🔇 Revolution 🔇 SLA Online 🔲 RM Integris                        | M 2ª           | * 0 :              |
|    |                | Microsoft Teams                            | Q Search            |                                                                                                    |                | MR                 |
| 1  | L.<br>Activity | Feed 🗸                                     | 7 🕸                 | General Posts Files Class Notebook Assignments Grades                                                    | ⊾ª Ö           | ) 🗐 Meet           |
|    | Teams          | B Class: 3AP<br>Welcome Back!   Due 25 Aug | 12:03               |                                                                                                    |                |                    |
| As | signments      | • MT to Class:<br>3AP                      | : 11:59             | K Back                                                                                                   | Hand           | lin                |
|    | Ealendar       |                                            |                     | Welcome Back!     Points       Due tomorrow at 23:59     No points                                       |                |                    |
|    | <b>files</b>   |                                            |                     | Instructions<br>Please ignore as this is just a test piece.                                              |                |                    |
|    | •••            |                                            |                     | My work                                                                                                  |                |                    |
|    |                |                                            |                     | E TEST 1.docx ····                                                                                       |                |                    |
|    |                |                                            |                     | C Add work                                                                                               |                |                    |
|    | Apps           |                                            |                     |                                                                                                    |                |                    |
|    | ?<br>Help      |                                            |                     |                                                                                                    |                |                    |
|    | ÷              | ]                                          |                     |                                                                                                    |                |                    |
|    | -              | P Type here to search                      | (                   | ) Hi 💽 🖬 🔒 🧔 😂 🧧 🔤 📥 📀 🐑                                                                                 | 信 (1))<br>24/1 | 12:05<br>08/2020 🕤 |

### Once it has been seen by their teacher a <u>red dot</u> appears by the <u>assignments tab</u>.

| PM DMI      | Unify - Launch Pad 🗙 📫 (2) Microsoft                  | Teams X r  |                          |                                 |                             | - 0                                 | ×              |
|-------------|-------------------------------------------------------|------------|--------------------------|---------------------------------|-----------------------------|-------------------------------------|----------------|
|             | C A teams.microsoft.com/_#/scho                       |            |                          |                                 |                             | ±                                   |                |
|             | <ul> <li>Login - CPOMS S Howley Grange - W</li> </ul> |            | ley 🏺 Sign into Governor | 🔇 Events List 🛛 🦳 Stars Assessr | nent 🛛 🛤 Sign In - RM Unify |                                     | »              |
|             | Microsoft Teams                                       | Q Search   |                          |                                 |                             | (                                   | MR             |
| Activity    | Teams                                                 |            |                          |                                 |                             | හි <sup>*</sup> Join or create team |                |
| iji<br>Tome | ▼ Your teams                                          |            |                          |                                 |                             |                                     |                |
| Assignments |                                                       |            |                          |                                 |                             |                                     |                |
| Calendar    | СН                                                    | СН         |                          |                                 |                             |                                     |                |
| Files       | Year: 3                                               | Class: 3AP |                          |                                 |                             |                                     |                |
| •••         |                                                       |            |                          |                                 |                             |                                     |                |
|             |                                                       |            |                          |                                 |                             |                                     |                |
|             |                                                       |            |                          |                                 |                             |                                     |                |
|             |                                                       |            |                          |                                 |                             |                                     |                |
| 密           |                                                       |            |                          |                                 |                             |                                     |                |
| Apps        |                                                       |            |                          |                                 |                             |                                     |                |
| ?<br>Help   |                                                       |            |                          |                                 |                             |                                     |                |
| L           |                                                       |            |                          |                                 |                             |                                     |                |
|             | 오 밝 😋 🚖 🚨 📴                                           | 9          |                          |                                 |                             |                                     | 8:20<br>0/2020 |

### If you click on the Assignments tab it will ask you to choose your team. Then press done.

| RM RM U                       | Jnify - Launch Pad X    | 💕 (2) Assignments   Micro | soft Team         | +                        |                      |               |                    |                      | -                    | đ            | ×                |
|-------------------------------|-------------------------|---------------------------|-------------------|--------------------------|----------------------|---------------|--------------------|----------------------|----------------------|--------------|------------------|
| $\leftrightarrow \rightarrow$ | C 🟠 🔒 teams.micros      | oft.com/_#/apps/66aeee    | 93-507d-479a-     | a3ef-8f494af43945/sectio | ons/classroom        |               |                    |                      |                      | ☆ 8          | ) :              |
| Apps                          | O Login - CPOMS S Howle | ey Grange - W 🥊 Scho      | ol Jotter - Login | 💆 Dudleycpp   Dudley     | § Sign into Governor | S Events List | R Stars Assessment | 🎮 Sign In - RM Unify | ♣ Literacy Shed Plus |              | »                |
|                               | Microsoft Teams         |                           |                   |                          |                      |               |                    |                      |                      |              | MR               |
| Activity                      | C3 Class: 3AP           | ĉÔŝ                       |                   |                          |                      |               |                    | ×                    |                      |              |                  |
|                               | ✓ Assigned              |                           | Choose a cl       | ass                      |                      |               |                    |                      |                      |              |                  |
| Teams                         |                         |                           | Search classes    | 5                        |                      |               | Q                  |                      |                      |              |                  |
| Assignments                   |                         |                           | C3 Class:         | 340                      |                      |               |                    |                      |                      |              |                  |
| Calendar                      |                         |                           |                   | JAF                      |                      |               |                    |                      |                      |              |                  |
| <b>files</b>                  |                         |                           | Y3 Year: 3        | }                        |                      |               |                    |                      |                      |              |                  |
|                               |                         |                           |                   |                          |                      |               |                    |                      |                      |              |                  |
|                               |                         |                           |                   |                          |                      |               |                    |                      |                      |              |                  |
|                               |                         |                           |                   |                          |                      |               |                    |                      |                      |              |                  |
|                               | ✓ Completed             |                           |                   |                          |                      |               |                    |                      |                      |              |                  |
|                               | Welcome Back!           |                           |                   |                          |                      |               |                    |                      |                      | $\checkmark$ |                  |
|                               |                         |                           |                   |                          |                      |               |                    |                      |                      |              |                  |
| Apps                          |                         |                           |                   |                          |                      | Cancel        | Done               |                      |                      |              |                  |
| ?<br>Help                     |                         |                           |                   |                          |                      | Cancel        |                    |                      |                      |              |                  |
| L                             |                         |                           |                   |                          |                      |               |                    |                      |                      |              |                  |
|                               | р <u>н</u> 🔁 🚖          | <b>. 1</b>                |                   |                          |                      |               |                    |                      |                      |              | 10:15<br>/10/202 |

### Press the drop down button next to 'completed' and it will show all of your completed work.

| RM R          | RM Unify - Launch Pad 🗙 🤯 (2) Assignments   Microsoft Team 🗙 🕂                                                                                                    | - 0 |
|---------------|----------------------------------------------------------------------------------------------------|-----|
| ← -           | C 🕜 🗎 teams.microsoft.com/_#/apps/66aeee93-507d-479a-a3e/-8f494af43945/sections/classroom                                                                                            | ☆ 8 |
| 🚺 Ap          | pps 💿 Login - CPOMS 😒 Howley Grange - W 🦻 School Jotter - Login 🏄 Dudleycpp   Dudley 🏺 Sign into Governor 😒 Events List 💦 Stars Assessment 🛤 Sign In - RM Unify 🕂 Literacy Shed Plus |     |
|               | Microsoft Teams Q Search                                                                                                    | (   |
| L<br>Activity | C3 Class: 3AP දීරී                                                                                                    |     |
| Teams         |                                                                                                    |     |
| Assignmen     | ents                                                                                                    |     |
| Calendar      | ar                                                                                                    |     |
| <b>files</b>  |                                                                                                    |     |
|               |                                                                                                    |     |
|               | Nothing left to hand in. #winning                                                                                                    |     |
|               | ✓ Completed                                                                                                    |     |
|               | Welcome Back!                                                                                                    | ~   |
|               |                                                                                                    |     |
|               |                                                                                                    |     |
|               |                                                                                                    |     |
| ?<br>Help     |                                                                                                    |     |
| _ ⊈           |                                                                                                    |     |
|               | ー<br>ク 目:                                                                                                    | 10  |

When you click on your work you can then see when it was <u>returned</u> and also if there is any <u>feedback.</u>

| Activity |                                                             |                                 | M                          |
|----------|-------------------------------------------------------------|---------------------------------|----------------------------|
|          | K Back                                                      | Returned Thu, 10                | Oct, 10:22 ↔ Hand in again |
| Teams    | Welcome Back!<br>Due 25 August 2020 23:59                   | Feedback<br>Excellent work Mia! |                            |
| alendar  | Instructions<br>Please ignore as this is just a test piece. | Points<br>No points             |                            |
| 4        | My work                                                     |                                 |                            |
| Files    | E TEST 1.docx                                               | •••                             |                            |
| H Apps   |                                                             |                                 |                            |
| ?        |                                                             |                                 |                            |
| Help     |                                                             |                                 |                            |

## The following slides show you how to view documents that have been uploaded by the teacher.

These could include things like spelling lists to support them, answers to maths work or even documents that can be edited.

- 1. Log in to RM Unify and click on the 'Microsoft Teams' tile.
- 2. Then click on the <u>teams</u> tab
- 3. Click on either your class or Year Group Team. e.g. Class 3AP

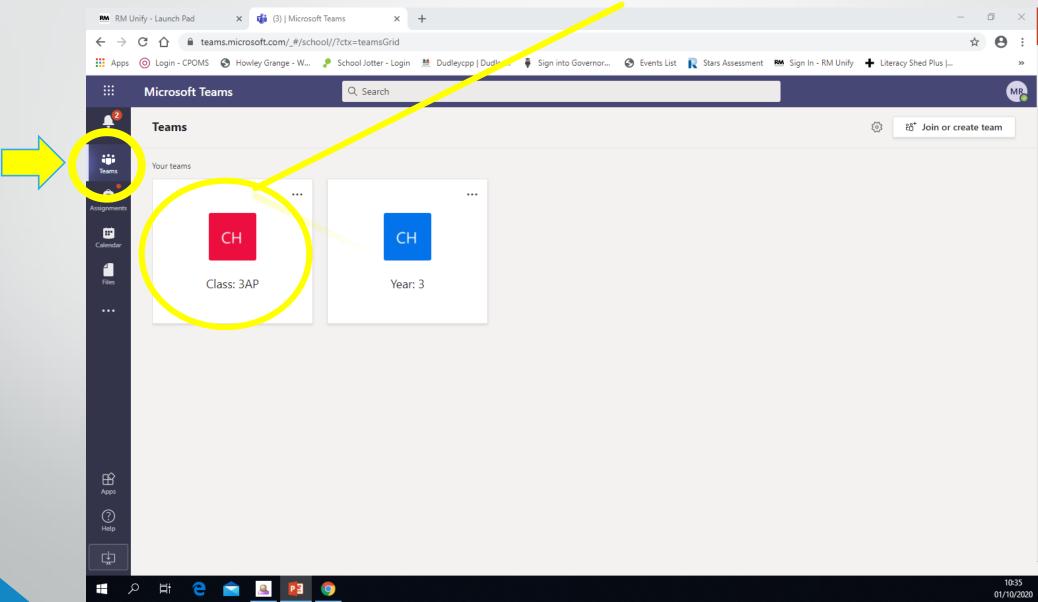

### Documents can be found by clicking the <u>files</u> tab.

| RM RM                    | Unify - Launch Pad 🗙 🧃 (3) General (Cla | ass: 3AP)   Microso × +                                                                                                    | - 0 ×                   |
|--------------------------|-----------------------------------------|----------------------------------------------------------------------------------------------------|-------------------------|
| $\leftarrow \rightarrow$ |                                         | ol/files/General?threadId=19:db7e <sup>-</sup> 48af2b24a959b6b12fea72df670@thread.tacv2&ctx=channel                                         | ☆ 🛛 :                   |
| Apps                     | Microsoft Teams                         | 🥐 School Jotter - Login 🐰 Dudleyc, p∣Dudley 🖡 Sign into Governor 🚱 Events List 🔃 Stars Assessment 🕅 Sign In - RM Unify 🕂 Literacy Shed Plus |                         |
| Activity                 | < All teams                             | CH General Pox s Files Class Notebook Assignments Grades                                                                                    | wr <sub>2</sub><br>∠" Ю |
| tiji<br>Teams            | СН                                      | + New ∨ ↑ Upload ∨ ⊗ Copy link ↓ Download + Add cloud storage � Open in SharePoint = .<br>General                                           | All Documents 🗸         |
| Assignments              | Class: 3AP .                            | Name ∨ Modified ∨ Modified By ∨                                                                                                    |                         |
| Calendar                 | General                                 | Class Materials 🔀 Mrs K Trueman                                                                                                    |                         |
| Files                    |                                         | TEST.docx August 24 Mrs K Trueman                                                                                                    |                         |
|                          |                                         |                                                                                                    |                         |
| Apps                     |                                         |                                                                                                    |                         |
|                          |                                         |                                                                                                    |                         |
|                          | )<br>ク 詳 🔁 🚖 🚨 📴 (                      |                                                                                                    | 10:38<br>01/10/202      |

Your child's teacher will add general resources to the <u>files</u> tab, for e.g. key spelling lists or answers to math's assignments. These will be in the 'class materials' folder as they can't be edited.

|                | Microsoft Teams | Q Search               |                                  |                                      |                                  |
|----------------|-----------------|------------------------|----------------------------------|--------------------------------------|----------------------------------|
| 12<br>Activity | < All teams     | сн General Posts Files | Gass Notebook Assignments Grades |                                      | ي <sup>م</sup> 7                 |
| Teams          | СН              | + New ∨ ⊼ Upload ∨     | ☜ Copy link ⊥ Download + Add     | cloud storage 🛛 🚯 Open in SharePoint | $\equiv$ All Documents $ 	imes $ |
| â<br>ignments  |                 | General                |                                  |                                      |                                  |
| ignments       | Class: 3AP      | •••<br>Name 🗸          | Modified $\sim$                  | Modified By $\smallsetminus$         |                                  |
| alendar        | General         | 🧧 Class Materials 🗙    |                                  | Mrs K Trueman                        |                                  |
| Files          |                 | TEST.docx              | August 24                        | Mrs K Trueman                        |                                  |
| •••            |                 |                        |                                  |                                      |                                  |
|                |                 |                        |                                  |                                      |                                  |
|                |                 |                        |                                  |                                      |                                  |
|                |                 |                        |                                  |                                      |                                  |
|                |                 |                        |                                  |                                      |                                  |
| Ê              |                 |                        |                                  |                                      |                                  |
| Apps           |                 |                        |                                  |                                      |                                  |
| ?<br>Help      |                 |                        |                                  |                                      |                                  |
| ¢              |                 |                        |                                  |                                      |                                  |

They may also add resources your child could download and edit to support them with an assignment. These are found below the class materials.

| Class: 3AP     Ceneral     Ceneral     Class: Materials *     Modified by ·        Modified by ·     Modified by ·        Modified by ·        Modified by ·        Modified by ·        Modified by ·              Modified by ·                                                                                <                                                                                                    |         | -                                        |                       |                              |                       | +                             | 3) General (Class: 3AP)   Microso 🗙 | i 🗙 🦸   | Unify - Launch Pad | RM RM I  |
|----------------------------------------------------------------------------------------------------|---------|------------------------------------------|-----------------------|------------------------------|-----------------------|-------------------------------|-------------------------------------|---------|--------------------|----------|
| Microsoft Teams Q. Search     Image: Charge Cases: 3AP     Case: 3AP     Image: Case: Image: Case Image: Case                                                                                           | Θ       | 4                                        |                       |                              |                       |                               |                                     |         |                    |          |
| All teams   CH   CH   Ch   Ch    Ch   Ch <t< th=""><th></th><th><ul> <li>Literacy Shed Plus  </li> </ul></th><th>RM Sign In - RM Unify</th><th>ist 🛛 🦳 Stars Assessment</th><th>nto Governor 🔇 Eve</th><th>💆 Dudleycpp   Dudley 🏺 Sign</th><th></th><th></th><th></th><th></th></t<>                                                                                                    |         | <ul> <li>Literacy Shed Plus  </li> </ul> | RM Sign In - RM Unify | ist 🛛 🦳 Stars Assessment     | nto Governor 🔇 Eve    | 💆 Dudleycpp   Dudley 🏺 Sign   |                                     |         |                    |          |
| Image: Comparison of the second of the second o | м       |                                          |                       |                              |                       |                               | Q Search                            | t Teams | Microsoft          |          |
| Ceneral     Ceneral                                                                                                    | ⊾" Ö    |                                          |                       |                              | k Assignments Grad    | eral Posis Files Cass Noteboo | CH Gen                              | S       | < All teams        | Activity |
| Class: 3AP     General     Ceneral     Class Materials *     Modified V     Modified V     Modified By-        Modified V        General     Class Materials *     Modified V        Modified V        Modified V        Modified V        Modified V           Modified V                 Modified V </td <td>ients 🗸</td> <td>≕ All Docume</td> <td>Open in SharePoint</td> <td>d cloud storage 🛛 🕸 C</td> <td><math> m \pm</math> Download <math>+</math></td> <td>T Upload ∨ ⊗ Copy link</td> <td>+ New &gt;</td> <td></td> <td>СН</td> <td></td>                                                                                                    | ients 🗸 | ≕ All Docume                             | Open in SharePoint    | d cloud storage 🛛 🕸 C        | $ m \pm$ Download $+$ | T Upload ∨ ⊗ Copy link        | + New >                             |         | СН                 |          |
| Class: 3AP     General     Image: Class Materials Image: Class Materials Image: Cl                                                                    |         |                                          |                       |                              |                       |                               | General                             |         |                    |          |
| Wind Kind Kind Kind Kind Kind Kind Kind K                                                                                                    |         |                                          |                       | Modified By $\smallsetminus$ | Modified $\sim$       | ime $\vee$                    |                                     | Р       | Class: 3A          | ÷        |
| File August 24   Mrs K Trueman                                                                                                    |         |                                          |                       | Mrs K Trueman                |                       | ass Materials 🗶               | <mark>@</mark> (                    |         | General            |          |
| EF<br>App<br>Tep                                                                                                    |         |                                          |                       | Mrs K Trueman                | August 24             | ST.docx                       | и т                                 |         |                    |          |
| Apps<br>O<br>Help                                                                                                    |         |                                          |                       |                              |                       |                               |                                     |         |                    |          |
| Apps<br>O<br>Help                                                                                                    |         |                                          |                       |                              |                       |                               |                                     |         |                    |          |
| Apps<br>()<br>Help                                                                                                    |         |                                          |                       |                              |                       |                               |                                     |         |                    |          |
| Apps<br>O<br>Help                                                                                                    |         |                                          |                       |                              |                       |                               |                                     |         |                    |          |
| Apps<br>O<br>Help                                                                                                    |         |                                          |                       |                              |                       |                               |                                     |         |                    |          |
| Apps<br>O<br>Help                                                                                                    |         |                                          |                       |                              |                       |                               |                                     |         |                    |          |
| Help                                                                                                    |         |                                          |                       |                              |                       |                               |                                     |         |                    |          |
|                                                                                                    |         |                                          |                       |                              |                       |                               |                                     |         |                    |          |
|                                                                                                    |         |                                          |                       |                              |                       |                               |                                     |         |                    |          |
|                                                                                                    | 10:3    |                                          |                       |                              |                       |                               |                                     |         |                    | <u> </u> |

## The following slides show you how to view a post by your teacher and also how to reply.

ary So

This is how we can keep in touch and have discussions, just like we would in the classroom.

- 1. Log in to RM Unify and click on the 'Microsoft Teams' tile.
- 2. Then click on the <u>teams</u> tab
- 3. Click on either your class or Year Group Team. e.g. Class 3AP

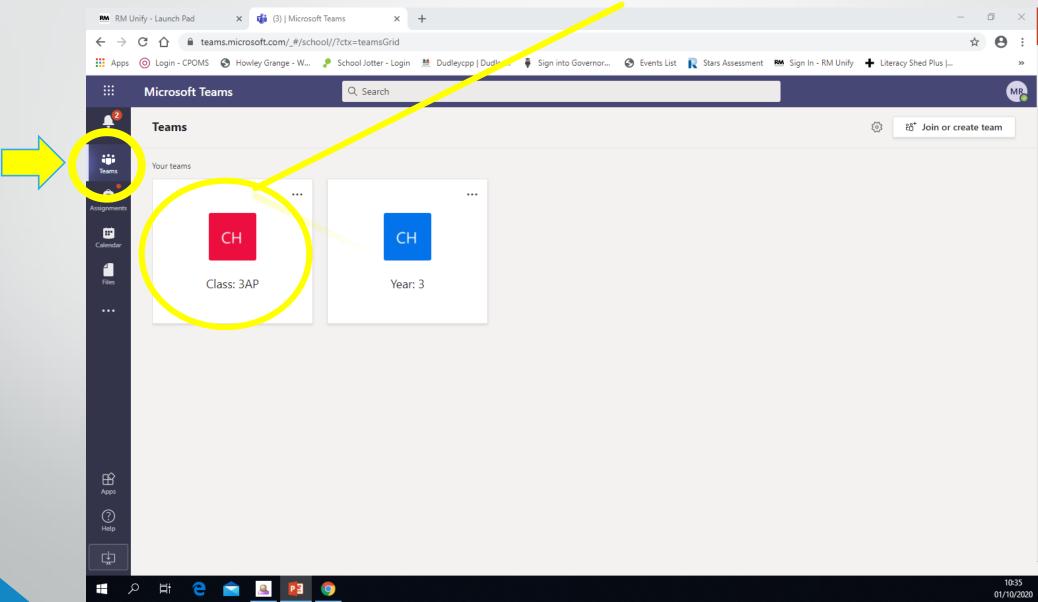

You can then view the thread of posts for that team. Your teacher will be posting your class regular messages.

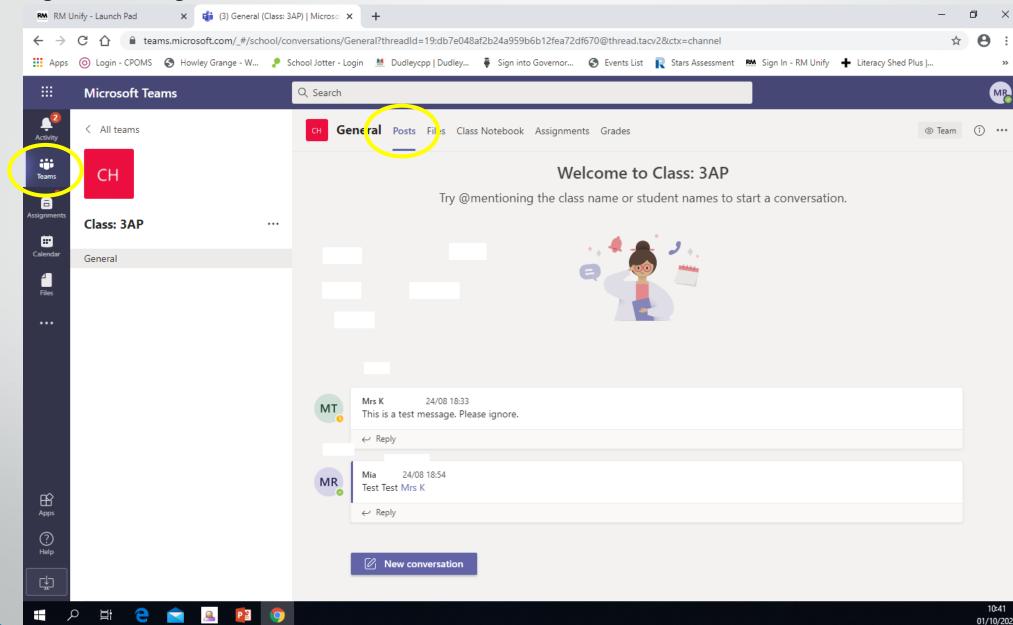

You can then either reply to the message or even construct a whole new conversation. Please be mindful this is viewed by the whole class so only type things you would share in the classroom environment.

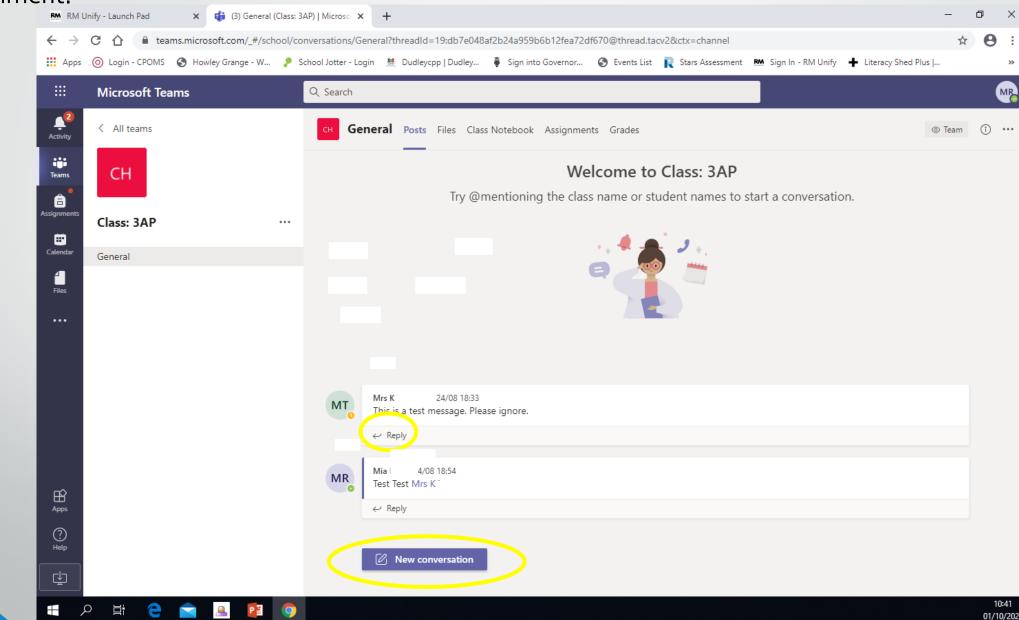

If your child will be using a laptop or desktop to access Microsoft Teams and complete their work, it is advised you download the latest version of Microsoft Office as this should allow for smoother working, should they have to open a document (locked for editing) in Microsoft Word. The following slides show you and your child how to do this. This is free for your child.

Once logged into RM unify, locate the tile which says: Download Office Now-the location of it may vary on your child's RM unify page.

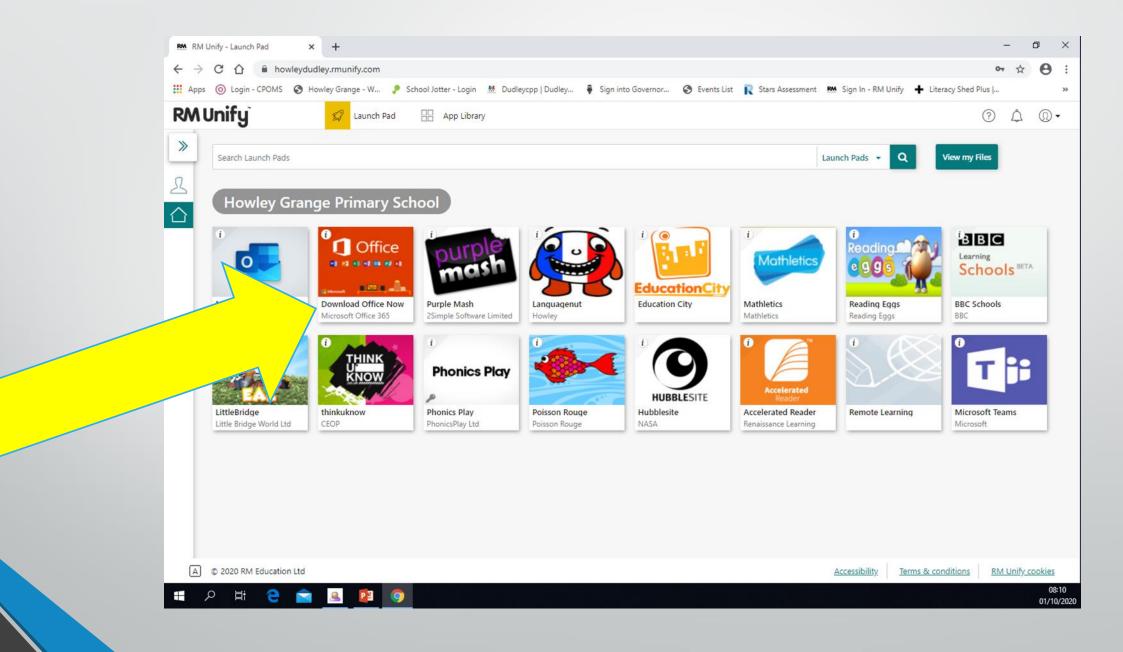

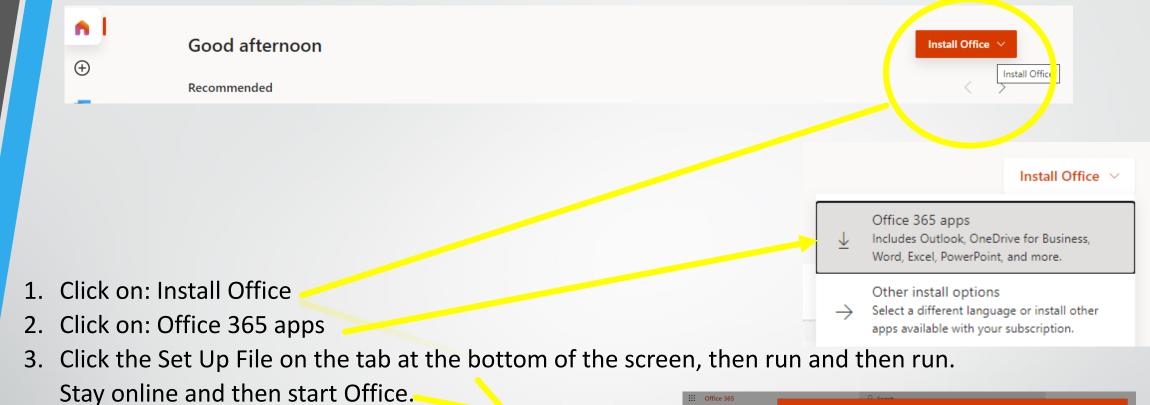

4. It will ask for your child's email address which is their username@howley.dudley.sch.uk

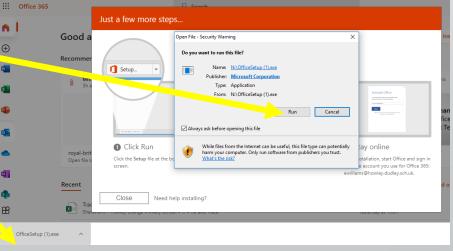